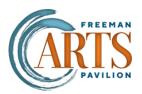

## **How to Accept and Receive Tickets**

iMessage Today 12:36 PM

https://mytickets.freemanarts.org/ share/62e4b0b9-880a-4771a261-52216f5af3ca

Please follow the link and accept the ticket I'm sharing with you for an event on Thursday, February 29, 2024 at Freeman Arts Pavilion.

Freeman Arts Pavilion 2024 This Is

1. You will receive a link via text or email from your friend who is sharing the tickets

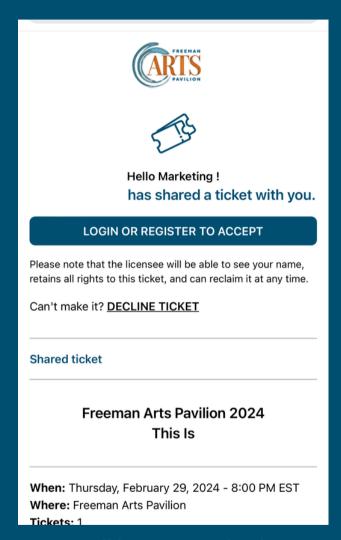

2. You will be prompted to log in or register an account to accept the tickets.

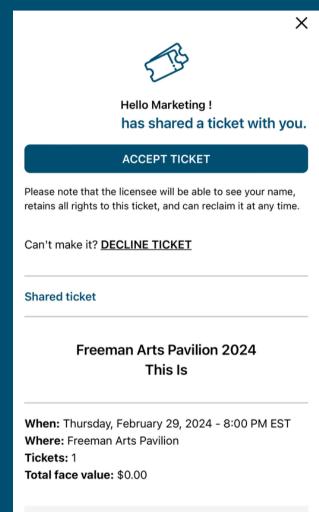

3. Once you log in or register, click accept ticket and your tickets will now be shown under "MY EVENTS"